### Step 1 選擇新北市政府

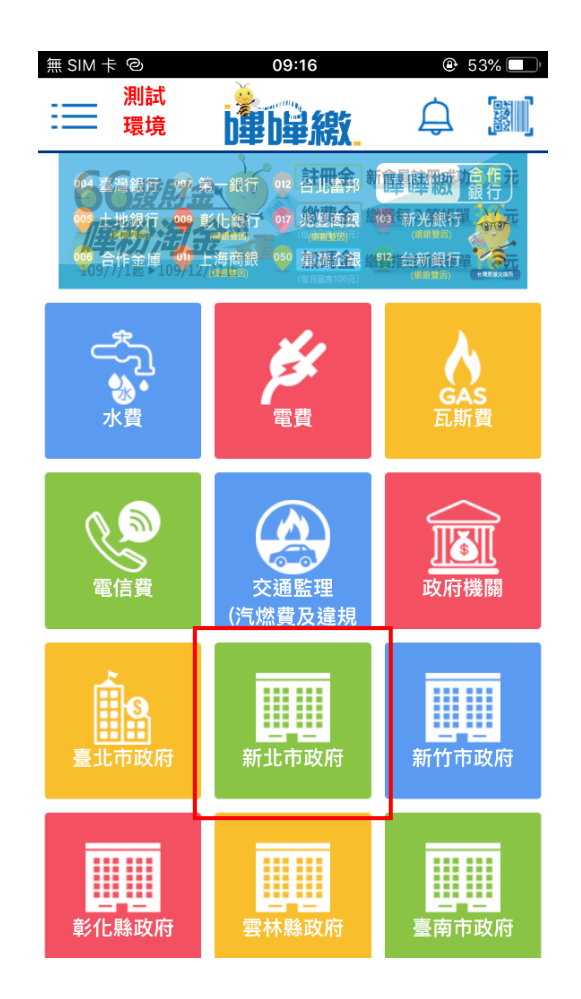

Step 2 選擇項下之新北市地方稅 或新北地稅傳繳

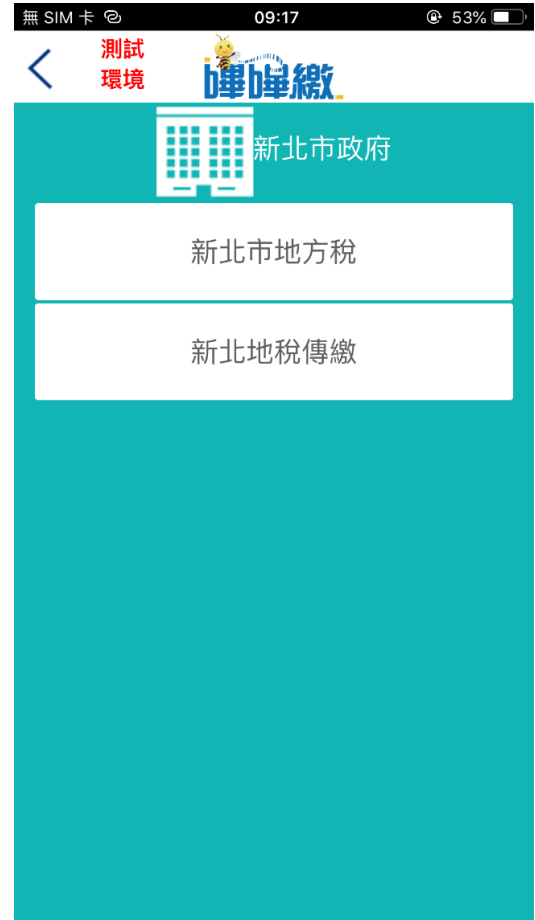

## Step 3 繳費掃碼頁面

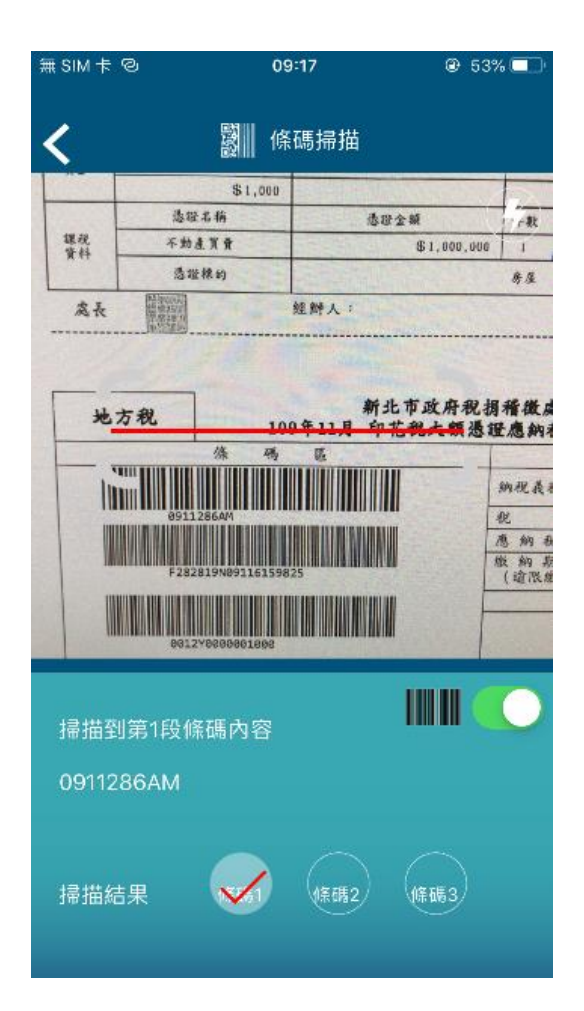

#### Step 4 繳費帳單敘述確認

(提供不同稅別之顯示畫面)

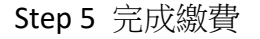

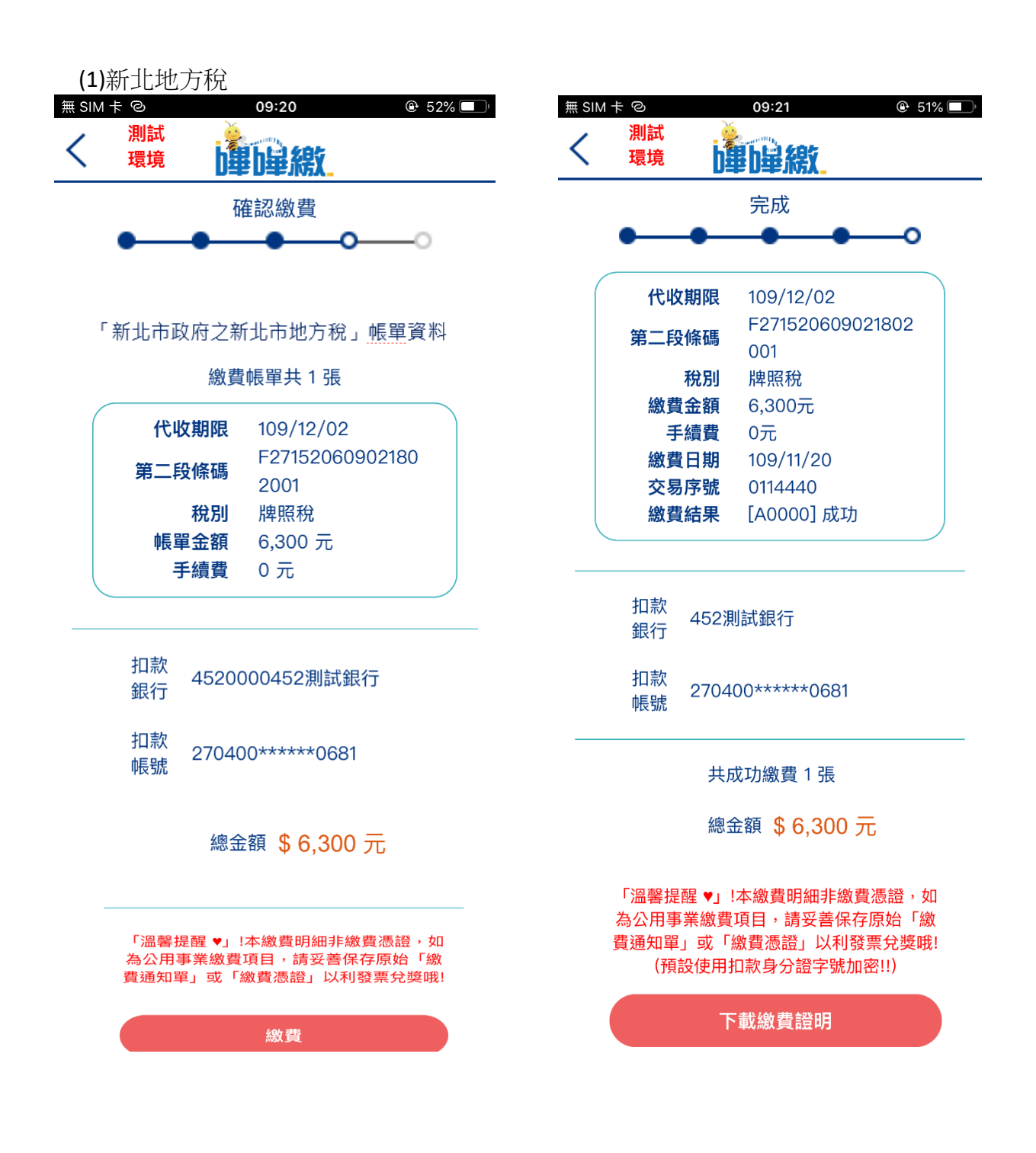

#### (2)新北地方稅傳繳

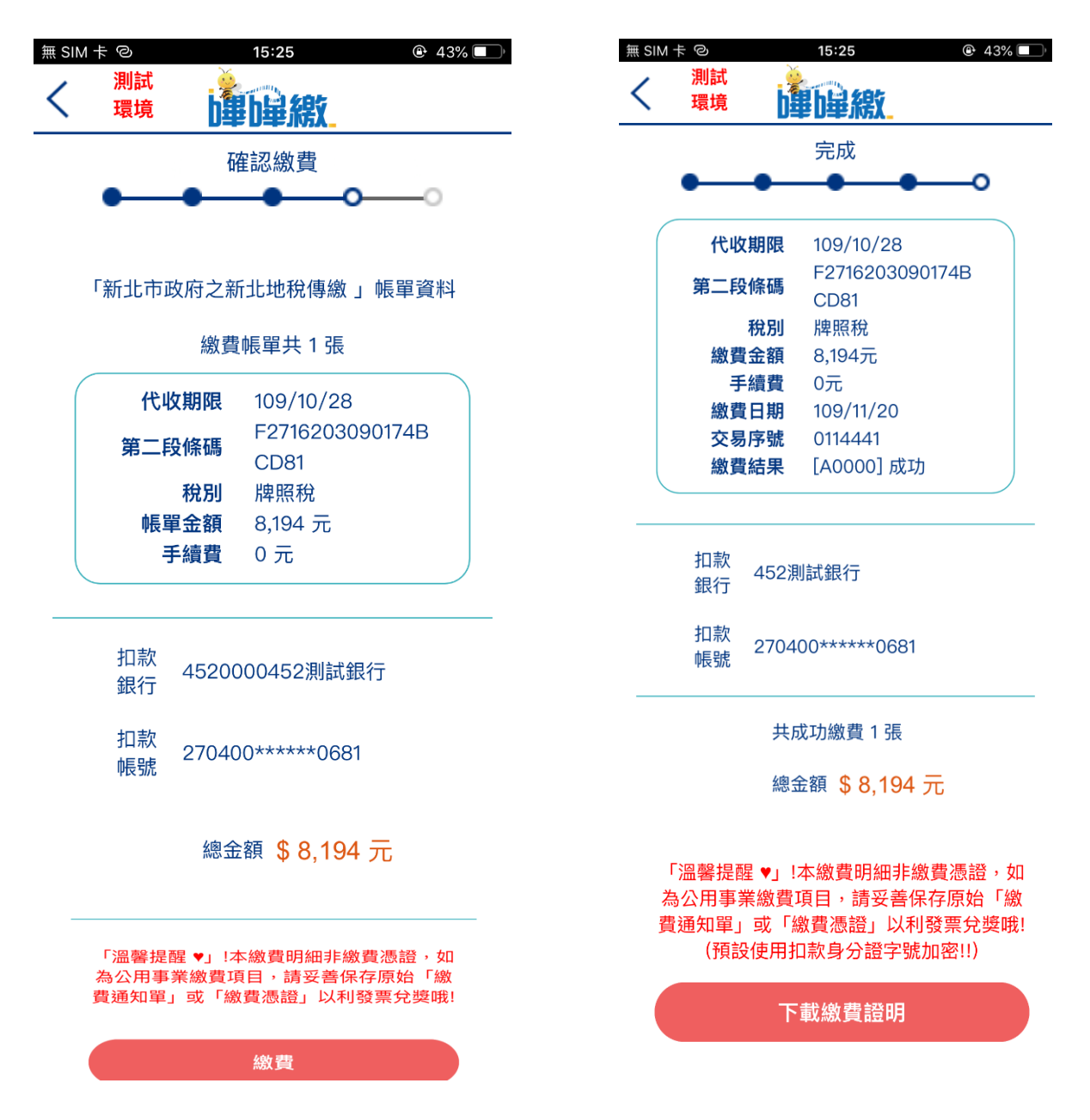

繳費證明範例

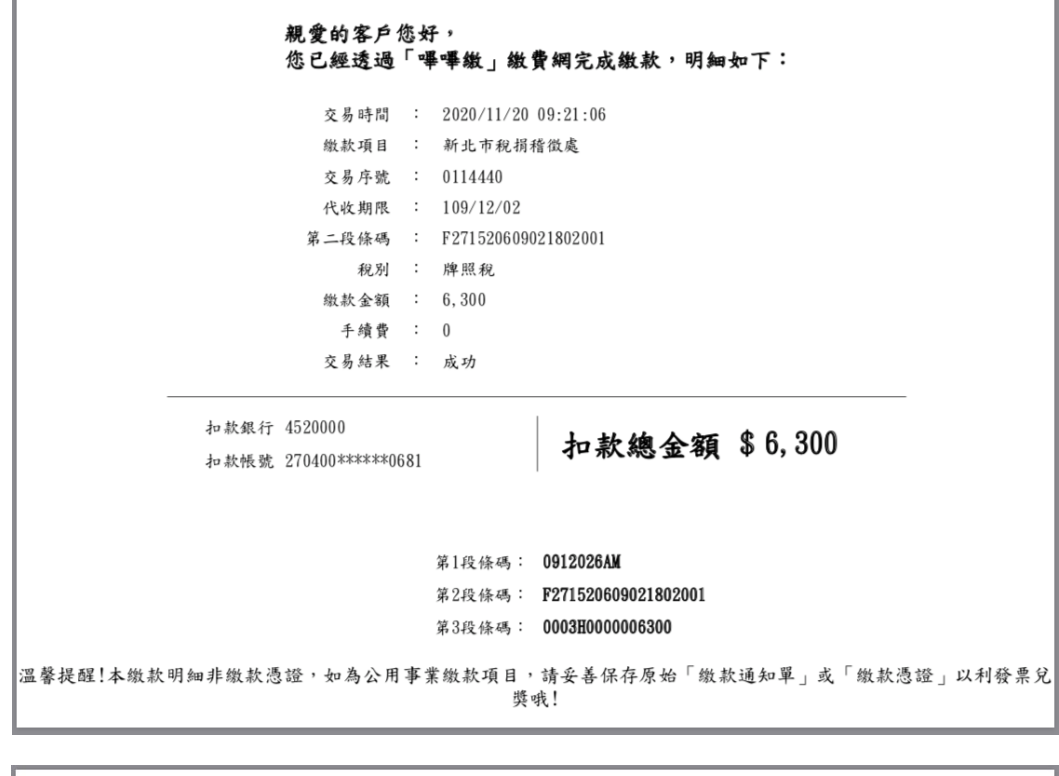

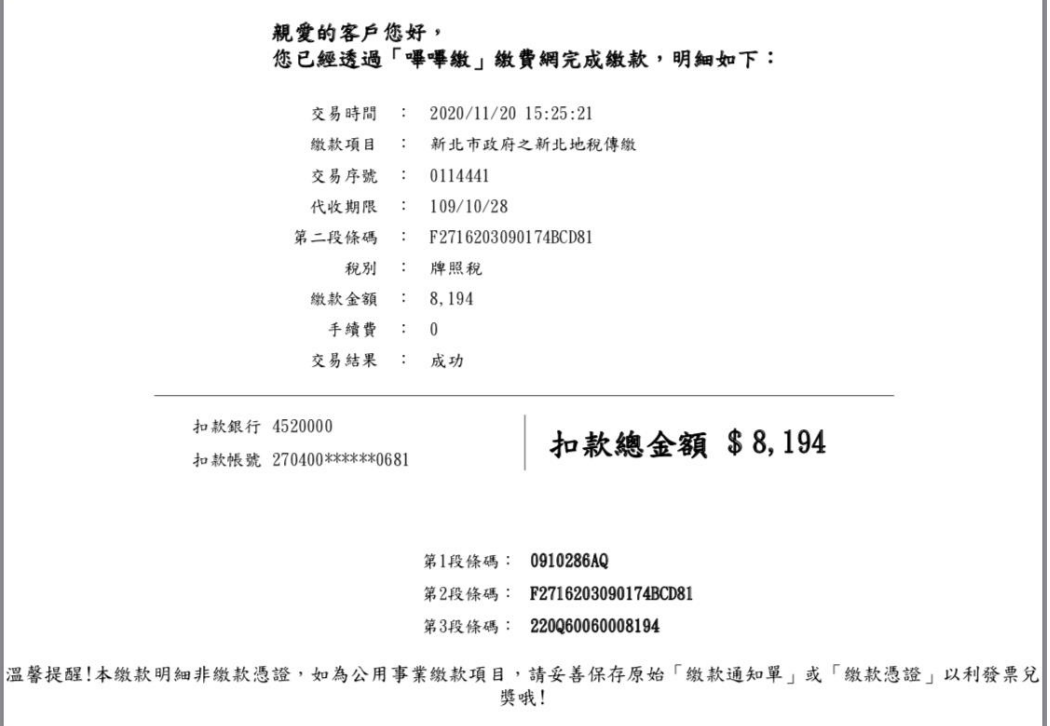

# 各情境測試

## 1. 已繳新北地稅帳單>至新北地方稅繳費>回覆重複繳費

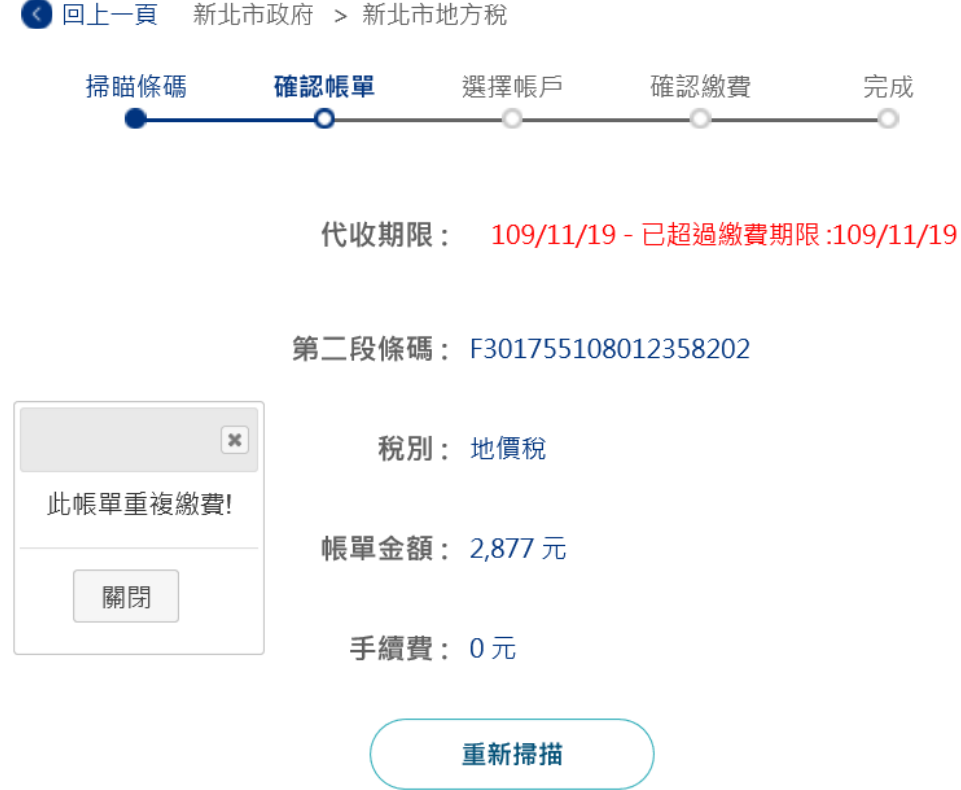

- 2. 已繳新北地稅帳單>至彰化地方稅繳費>回覆 A3016
- ◎ 回上一頁 彰化縣政府 > 彰化縣地方稅

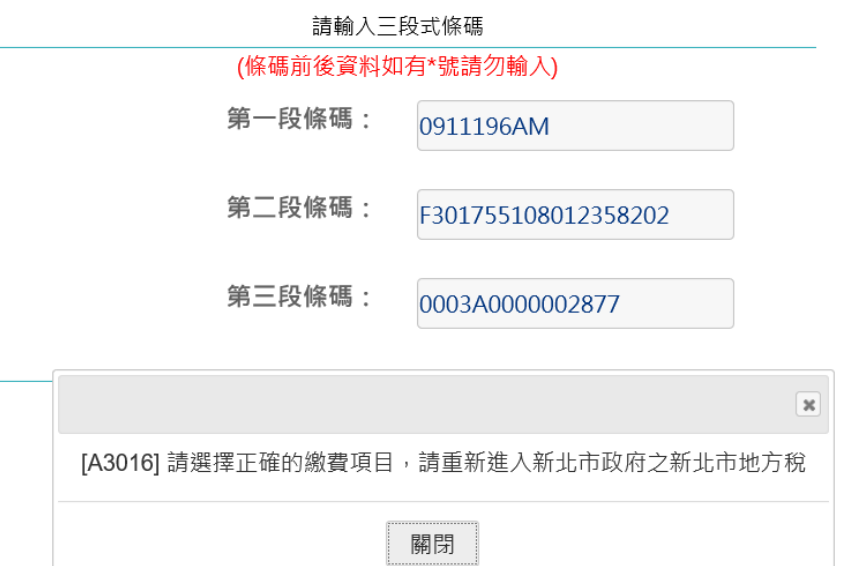

- 3. 已繳彰化帳單>至新北地方稅繳費>回覆 A3016
- ◎ 回上一頁 新北市政府 > 新北市地方稅

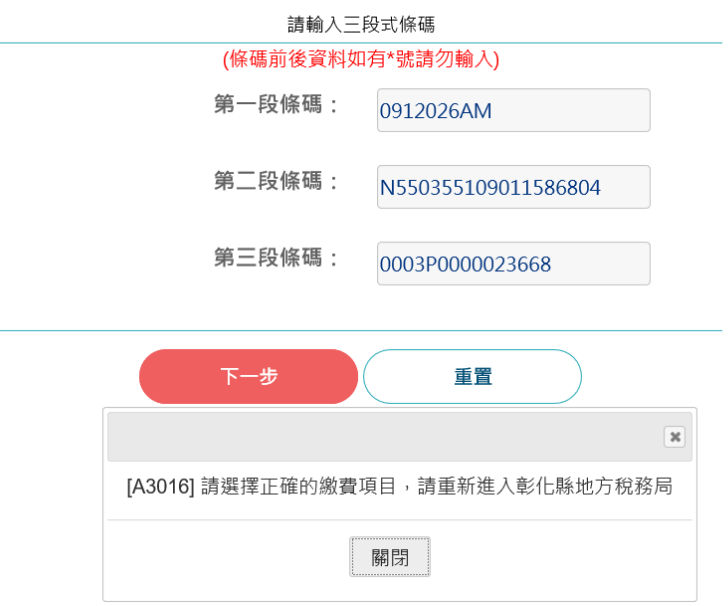

4. 未繳新北帳單>至彰化縣政府繳費>回覆 A3016

◎ 回上一頁 彰化縣政府 > 彰化縣地方稅

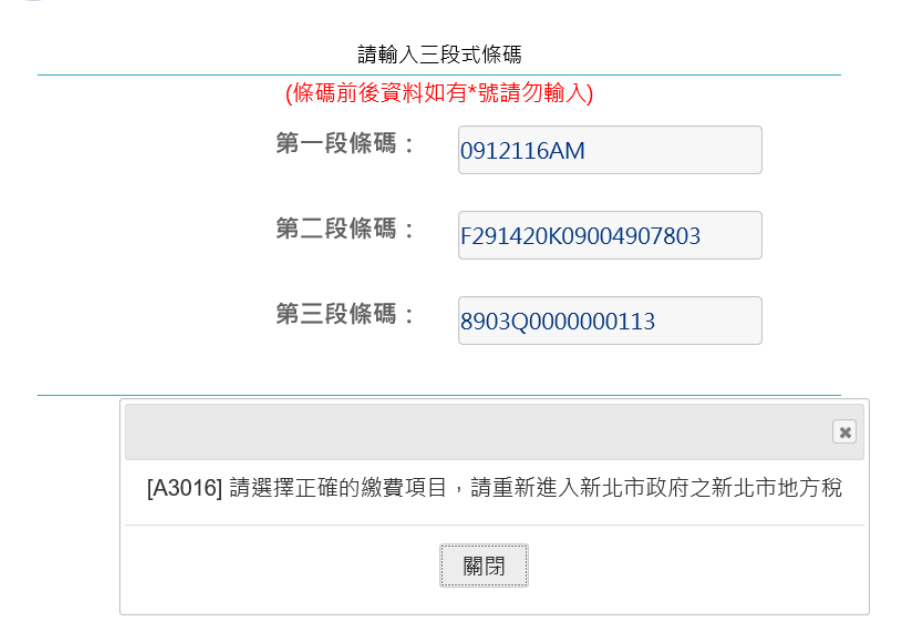

5. 未繳新北地稅>至新北地稅傳繳>回覆 A3016

◎ 回上一頁 新北市政府 > 新北地稅傳繳

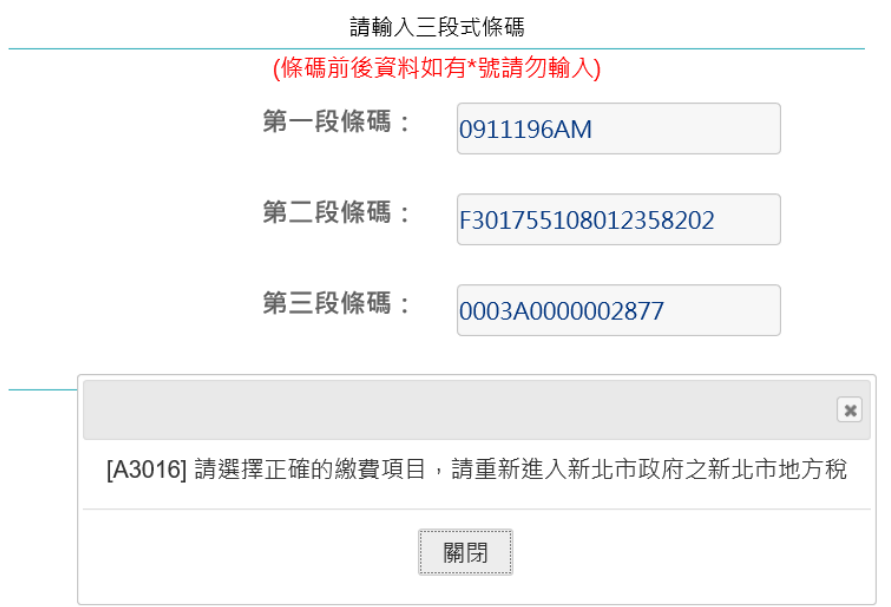

## 6. 未繳新北傳繳>至新北地方稅>回覆 A3016

◎ 回上一頁 新北市政府 > 新北市地方稅

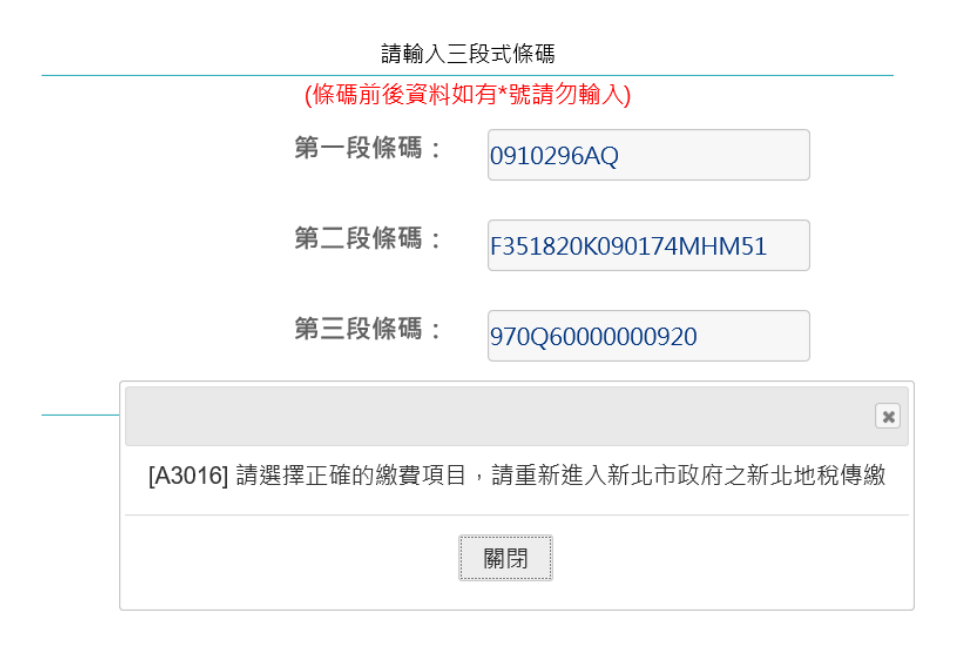